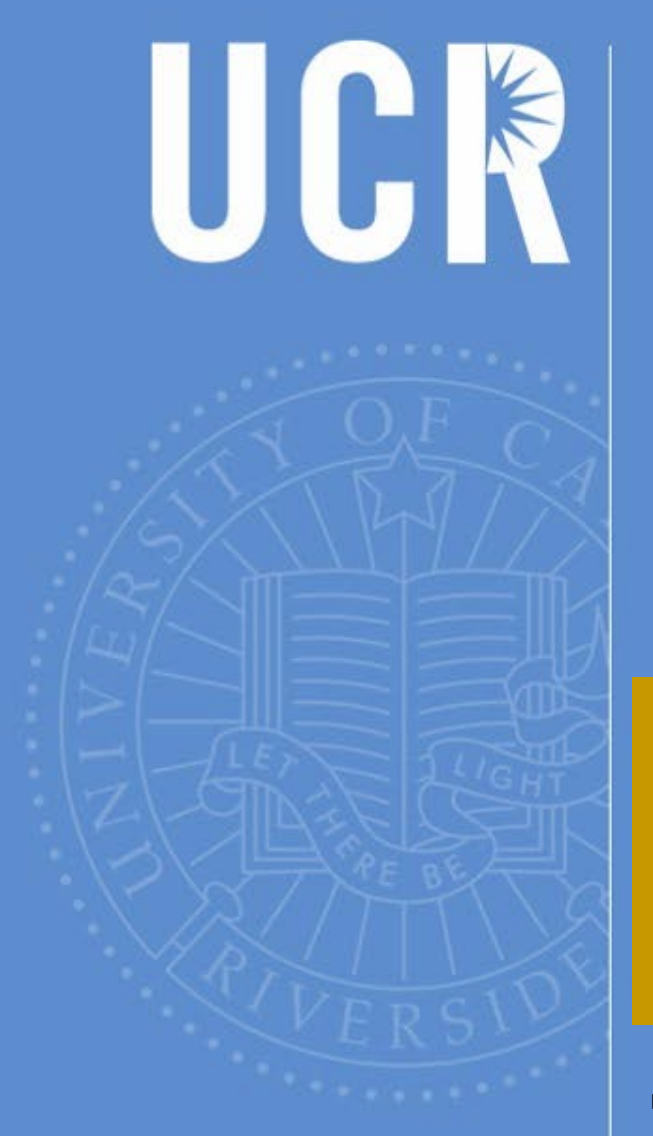

# eBuy Users Group Meeting

#### November 20, 2019 Alumni and Visitor's Center

**BFS**

**BFS – Business & Financial Services**

UNIVERSITY OF CALIFORNIA, RIVERSIDE

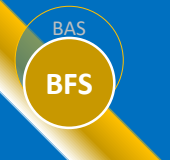

## **BFS** Agenda

- Transcepta Update
- Gift Giving Guidelines
- Matching Rules
- Invoice Payment Processing
- PR Pre-Approval Process
- Foreign Transactions
- eBuy Standard Formats & Codes
- Shuttle Service Update

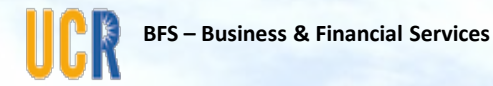

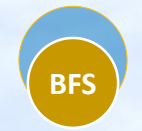

# Transcepta Update

Aver Smith

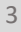

## **BFS** Transcepta Status

- Now in Phase 2 of Supplier Onboarding
	- Total of 68 Suppliers have been on-boarded
	- Goals: 100 suppliers by 11/30/19 and 250 by 2/28/20
- Some suppliers are still submitting invoices to the AP email address
- Invoices submitted to the AP email address for a Transcepta vendor will be returned to the supplier

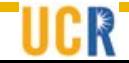

# **BFS** Transcepta Validations

Transcepta validates all invoices upon submission. Invoices passing the validation are included in the file transmission to UCR; invoices failing validation are rejected back to the supplier for corrections and resubmission.

Common reasons for rejections:

- Missing or Invalid Purchase Order Number
- Duplicate Invoice Number
- Insufficient Funds on the Purchase Order
- Zero Dollar Invoice

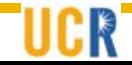

# **BFS** Accounts Payable Best Practices

To ensure timely payment of invoices:

- Provide PO number to the vendor before services are performed
- Generate PO using the new PO standards and codes
- Confirm pricing with vendor before services are performed and ensure pricing is reflected on the PO; this process will ensure there are sufficient balances remaining on the PO to enable payment
- Ensure PO is promptly marked as received/okay to pay upon receipt of goods/services
- Vendors should send their invoices directly to Transcepta (for on-boarded vendor) or Accounts Payable.
	- If the PO is properly established, there should be no need for copies to be sent to the department.
- Seek Procurement Services assistance on setting up a purchase order for unique situations.

## **BFS** Trancepta Invoice Images

Departments will have access to view a system-generated copy of an invoice processed through Transcepta, via eBuy. Note: this functionality is currently being refined.

1. Access eBuy in R'Space and then select "Search Orders" from eBuy Main Menu

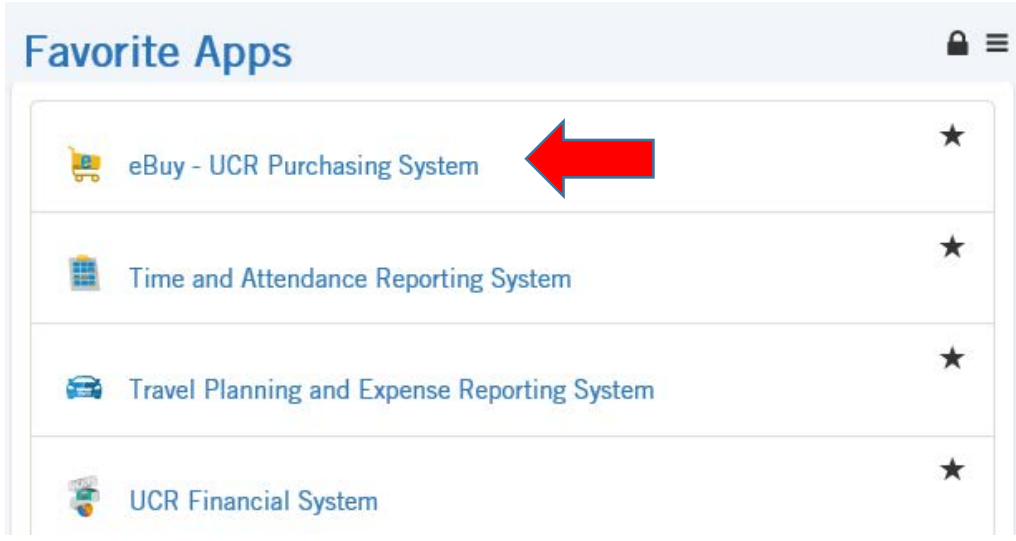

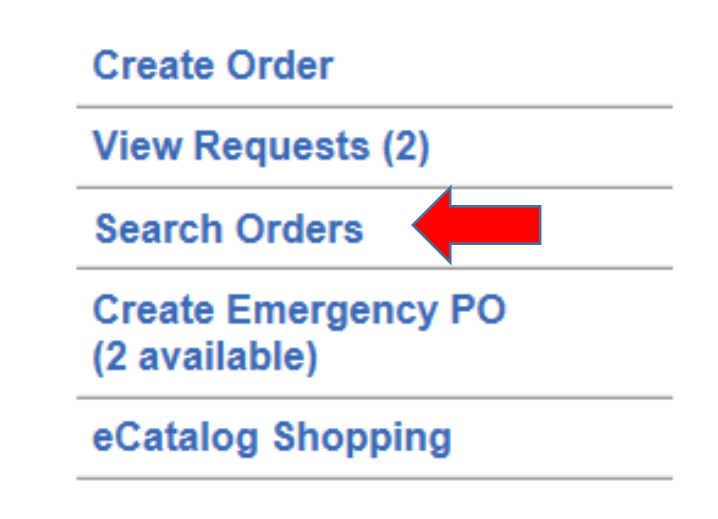

# **BFS** System-Generated Invoice Image

#### 2. Enter the desired PO number and select "Search"

**Search Orders** 

BAS

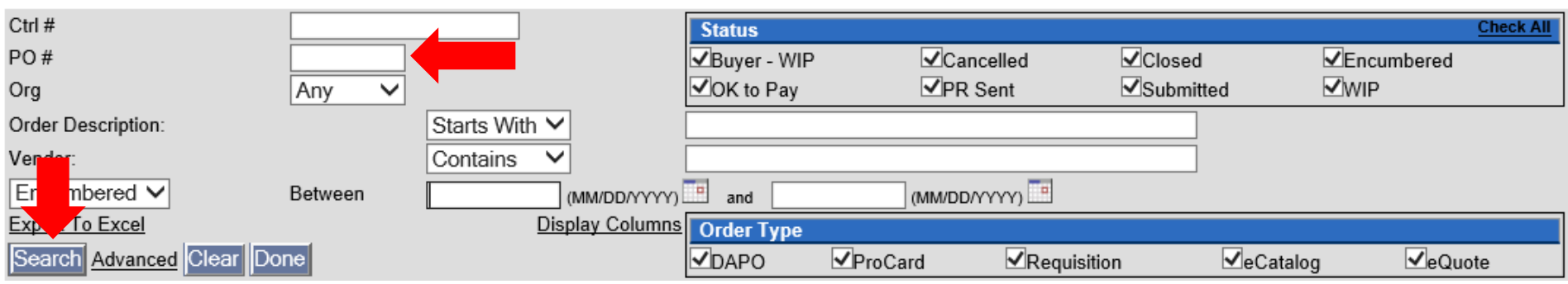

#### 3. Under Action column, select "This Order"

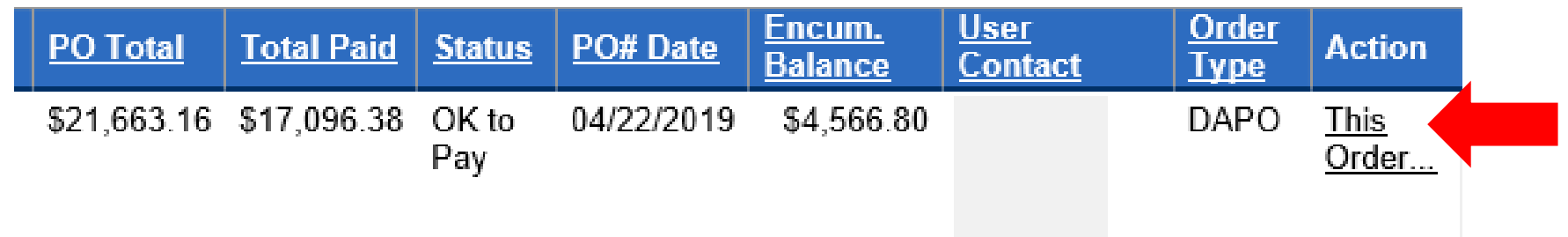

## **BFS** System-Generated Invoice Image

#### 4. Select View Payment History

Create Change Order? FAU Only Change Order? **View Order** Copy as New Request Cancel Order<sub>?</sub> Authorize Payment ? **View History Show Receipt History View Payment History View eCatalog Order Attach Document** View PDF of... Quote Request Departmental Copy Vendor Copy **Payment Request** 

# **BFS** System-Generated Invoice Image

#### After clicking on the invoice link, the system-generated invoice format will be similar to the image below.

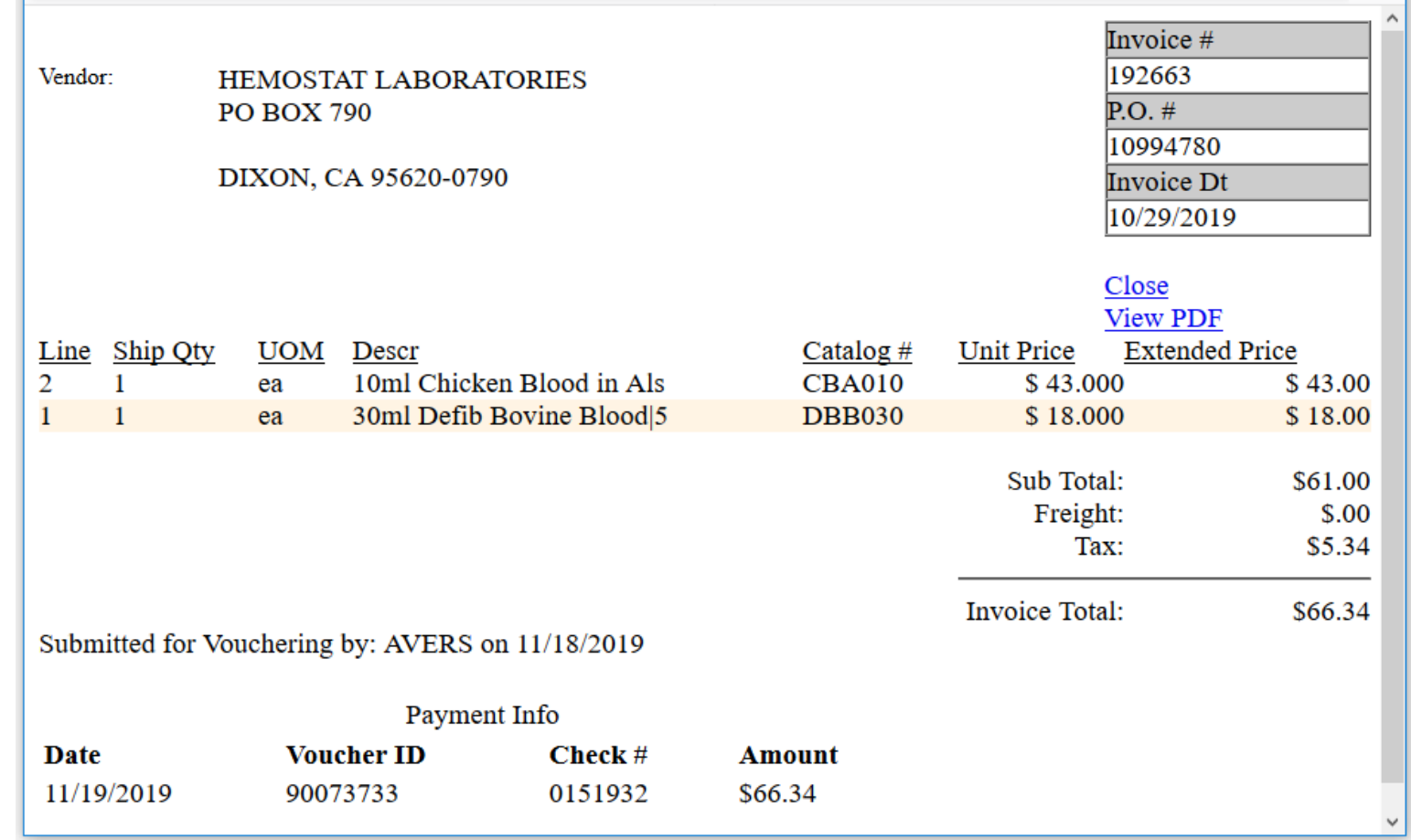

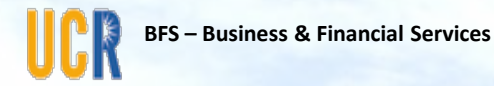

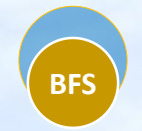

# Gift Giving Guidelines

• Dorthea Ford

# BFS<sup>S</sup> Gift Guidelines

Accounts Payable created a quick reference guide for gifts given to both Employees and Non Employees

- This guide is a combination of guidelines from UC Business & Finance Bulletins BFB G-41/BFB G-42 and our local procedures.
- This document is not to be used as a replacement of policy. UC policy should always be the default for full information when deciding on and giving gifts on behalf of the University.

# BFS<sup>S</sup> Gift Guidelines

- Topics covered in the Reference guide include:
	- Funding
	- Low Value Prizes/Gifts (excluding gift cards)
	- Gift Cards and prizes/gifts over \$10
	- Incidental Costs
	- Payment/Reimbursement
	- Exceptional Approval
	- Taxability
	- Gift/Prizes given to student employees
- The Guideline is located on the Accounting website: [https://bfs.ucr.edu/resources#accounts\\_payable](https://bfs.ucr.edu/resources#accounts_payable)

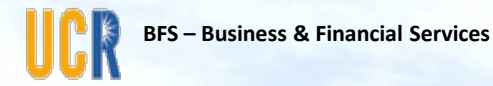

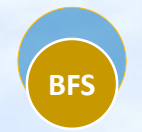

# Matching Rules

• Dorthea Ford

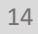

# **BFS** Accounts Payable Matching Rules

What is accounts payable matching?

• A internal control to reduce fraud in the payment process

What is "three-way matching"?

• The matching of three documents - the invoice, the purchase order, and the receiving report--to ensure that only authorized purchases are paid

What is two-way matching?

• A modified version of matching to expedite the payment process based on an evaluation of risk to the organization.

What is a match exception?

• When the matching rules are not satisfied, the invoice will be placed in a match exception status and the exception must be resolved before the invoice can be paid.

# **BFS** UCR's \$300 Match Rule

As allowed by UC Accounting Manual D-371-36 Disbursements: Invoice Processing in Response to Purchase Authorizations, in 2012, UCR modified our matching rules to help expedite payments. The modified rules are as follows:

- DAPOs less than \$1,000 issued against vendor specific agreements will bypass the receiving/okay to pay on line items less than \$300 and payment will be issued to the vendor as long as the PO and Invoice agree.
	- Line items above \$300 continue to require the "Okay to Pay" action to be performed promptly before payment is processed.
- DAPOs less than \$300 issued under the miscellaneous agreement type will bypass the receiving/okay to pay requirement and payment will be issued to the vendor as long as the PO and invoice agree.

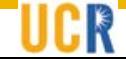

# **BFS** Other Match Rules

In 2013, the matching rules changed for U.S. Bank and Your Travel Center.

• DAPOs issued for travel to U.S. BANK NATIONAL ASSOCIATION (i.e. Connexxus purchases) and YOUR TRAVEL CENTER INC will bypass the receiving/okay to pay action on all line items prior to issuing a payment to these vendors.

Other business rules exists to allow for minor price discrepancies (10%/\$100)

Note: departments continue to have the ability to mark these DAPO line items as "received" via the existing process in eBuy.

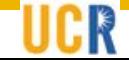

# **BFS** Other Match Rule Information

- Department approval required for the following items prior to the invoice being processed for payment:
	- Invoices for \$10,000 or more
	- Sub Awards
	- Relocation
- All other invoices are entered into the system upon receipt. If a "match exception" occurs, immediate action is required to ensure prompt payment and our ability to take any prompt payment discounts:
	- Dept. eBuy may receive notifications when logging into eBuy noting that invoice payments are pending receiving/okay to pay action.
	- Accounts Payable may reach out directly to the department transactor regarding insufficient PO balances, pricing discrepancies, etc.

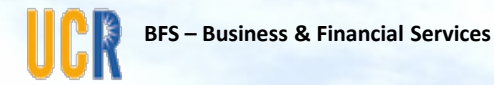

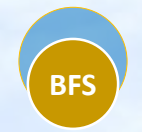

## Prompt Payment Processing

#### • Sandra Danford

# **BEST PRACTICES for PO Payments**

All invoices should be paid timely and in accordance with DAPO/PO payment terms to ensure:

- Our vendors are paid promptly for the goods and services they provide to the University
- Vendor services remain available to all department users (i.e. avoidance of credit holds)
- Discounts are taken
- Good working relationships exist with our vendors

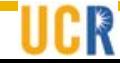

## **BFS** Common Issues Delaying PO Payments

- Invoice was sent to the department rather than Transcepta or Accounts Payable
- Invoice missing DAPO/PO number; the vendor was not provided a purchase order number
- Insufficient balance remaining on DAPO/PO
- Amount invoiced by the vendor exceeds the DAPO/PO amounts by 10% or more
- DAPO/PO has not been marked "Ok to Pay"
- Late modifications made to DAPO/PO such as change orders, encumbering, and receiving/okay to pay. Overnight update required before invoice can be entered.
- Changes to the vendor record (e.g. name changes, remittance address) require validation before updates can be processed.

# **BFS** PO Requirements & Best Practices

Required:

BAS

- DAPO/POs are generated and provided to the vendor in advance of goods/services being provided to UCR
- DAPO/POs are created using campus standards, including part numbers
- DAPO/POs are promptly marked as received/okay to pay
- Emergency DAPOs are promptly completed
- Promptly respond to requests for approvals of invoices \$10,000 and over
- Ensure correct vendor is selected on DAPO/POs

Best Practice

- Agreement vendors are utilized
- eCatalog is used where possible
- PO Blankets are used when appropriate for on-going services
- Minimize the use of "Misc." agreements

## **BFS** Accounts Payable Contacts

- Travel questions and feedback: [travelfeedback@ucr.edu](mailto:travelfeedback@ucr.edu) or Service Now
- EPay questions and feedback: [epayfeedback@ucr.edu](mailto:epayfeedback@ucr.edu) or Service Now
- PO Invoice Related Inquires:
	- Cathy Newland: A-D, O-P
	- Rosmery Martinez: E-N
	- Philisa Merino-Dent: Q-Z, Food, Utilities and Freight,

Travel/ePay: Christopher Baxter and Mimi Collins

- Vendor Maintenance: Valerie Davis
- Subcontracts, Travel Card, and Other Accounts Payable inquiries: Dottie Ford and Sandy Danford
- Escalation of Accounts Payable, iTravel or ePay issues: Aver Smith
- AVC Business & Financial Services: Bobbi McCracken

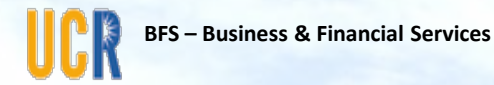

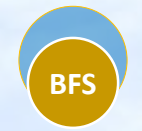

# PR Pre-Approval Process

• Alan Stauffer

### **PR Pre-Approval Process**

• Currently, Procurement frequently intercedes on behalf of department transactors in coordinating/gathering required administrative pre-approvals from *ITS, Campus Building Permit, Facilities Services, EH&S, Risk Management, Student Business Services (PCI), and/or HR* for Purchase Requisitions (PR*).* Due to the increasing frequency of missing pre-approvals, Procurement Services will no longer be able to accommodate PRs missing these pre-approvals. Therefore, a comprehensive tool has been created to assist Transactors in gathering an all PR pre-approvals before submission to Procurement Services

#### • **Objective:**

- 1. Gaining a better understanding of what is being procured
- 2. Identifying the required checkpoints and pre-approvals
- 3. Following the new eBuy standards and coding
- In the future, PR's that are missing **Pre-Approvals** and/or **eBuy Standard Formats & Codes** will be returned to the Transactor for correction/action. The PR can be resubmitted once all requirements have been met

### **Department Pre-Approval Chart**

#### **COMMODITY PRE-APPROVALS**

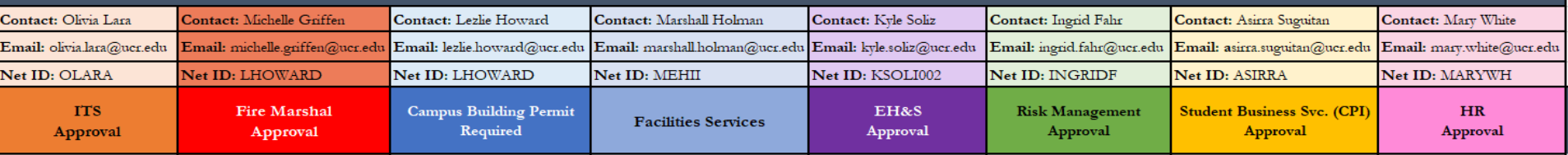

#### *Department Specific* Pre-Approval Tab/Sheet

Featured product(s)/service(s) require referenced Department approval(s)

Comments will give insight to specific requirements and/or proper procedures. Projected lead time should also be noted.

If the good/service is not featured then no pre-approval is required

#### *Combined* Pre-Approval Tab/Sheet

Featured product(s)/service(s) require multiple pre-approvals from multiple Departments

Comments will identify the order of which approvals are needed. Projected lead time should also be noted.

If the good/service is not featured then no pre-approval is required

### **BFS** Department Pre-Approval Chart

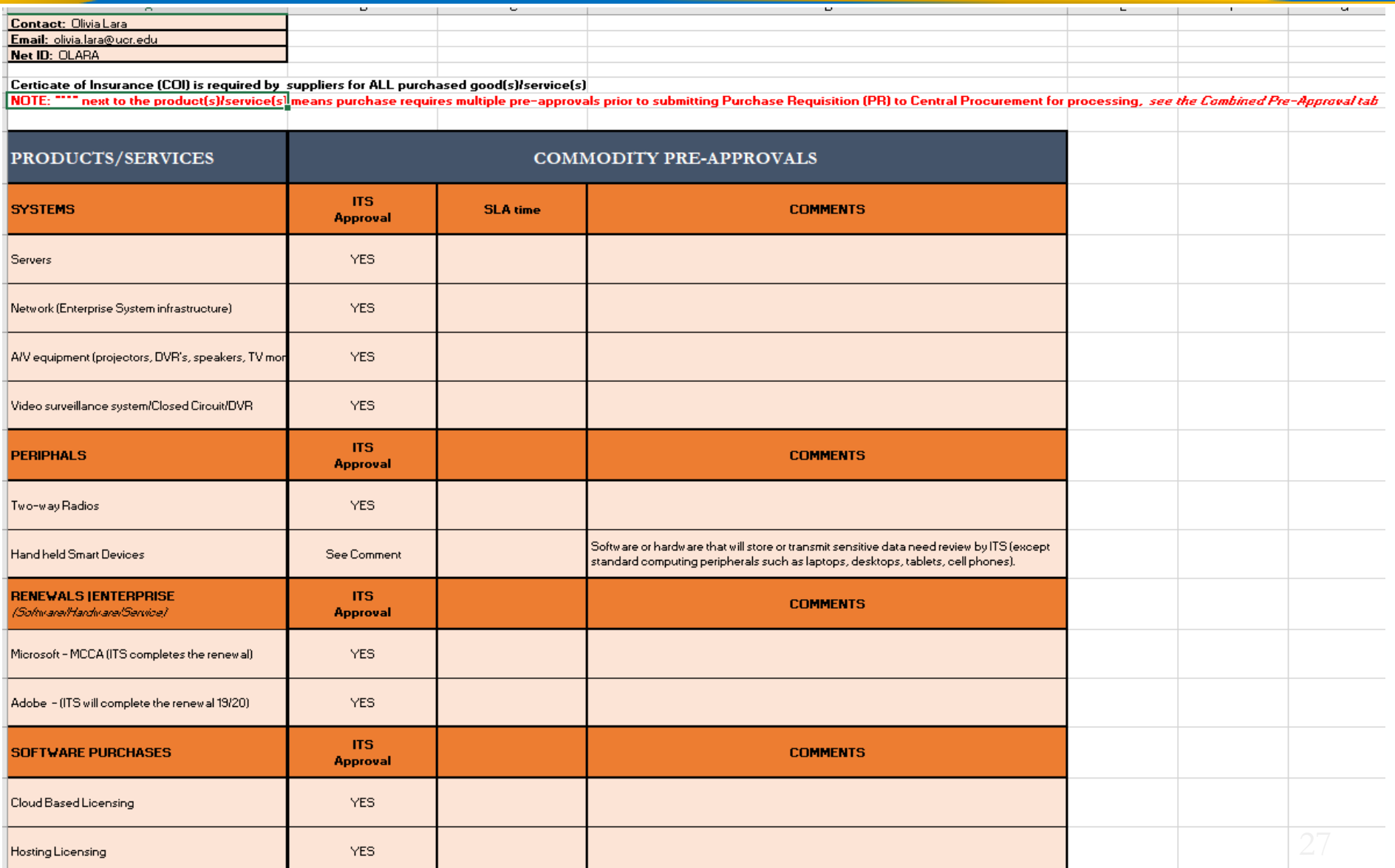

## eBuy Pre-approval Check Out Process

Once the item description information is completed and a quote is attached to the requisition, the transactors will check out the requisition to the appropriate department for pre-approval.

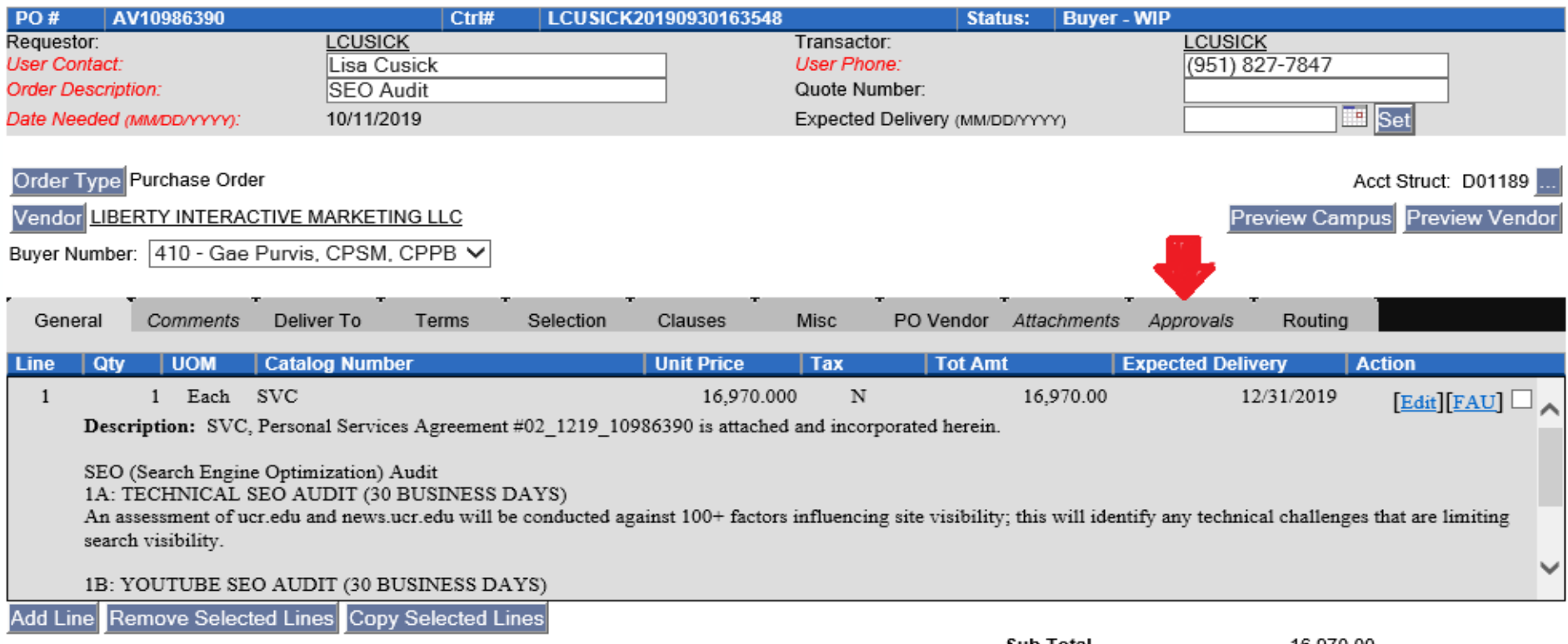

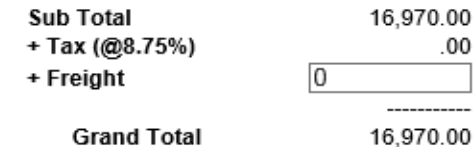

### eBuy Pre-approval Check Out Process con't

Go to the Approvals tab. Select the appropriate person to add to the User (Net ID). Then select the Approval Type. Choose Read-Write, Approval Required. In the comments request review and approval. Hit the Check Out button.

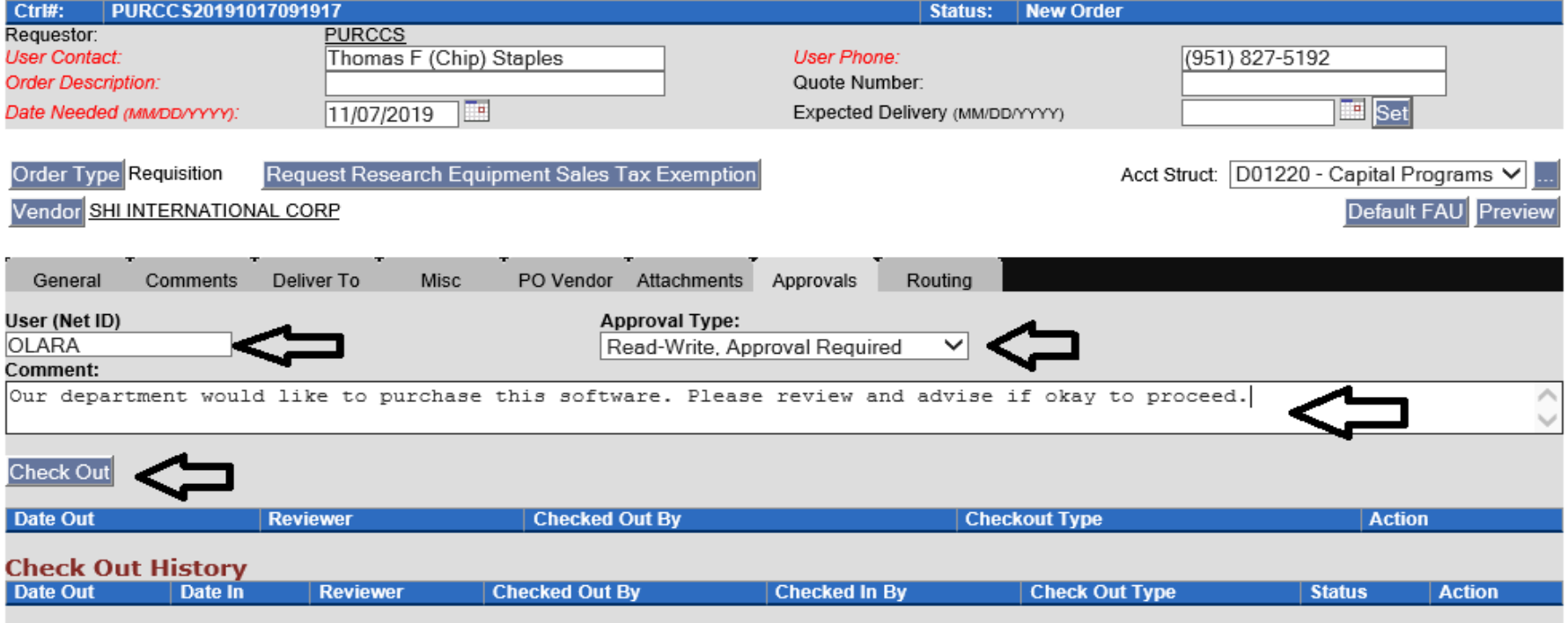

Save Save & Exit Send PR Exit (No Save)

## eBuy Pre-approval Check Out Process con't

Once checked out, the buttons on the bottom are greyed out. The order cannot be submitted until it is approved or denied and returned by the person it was checked out to.

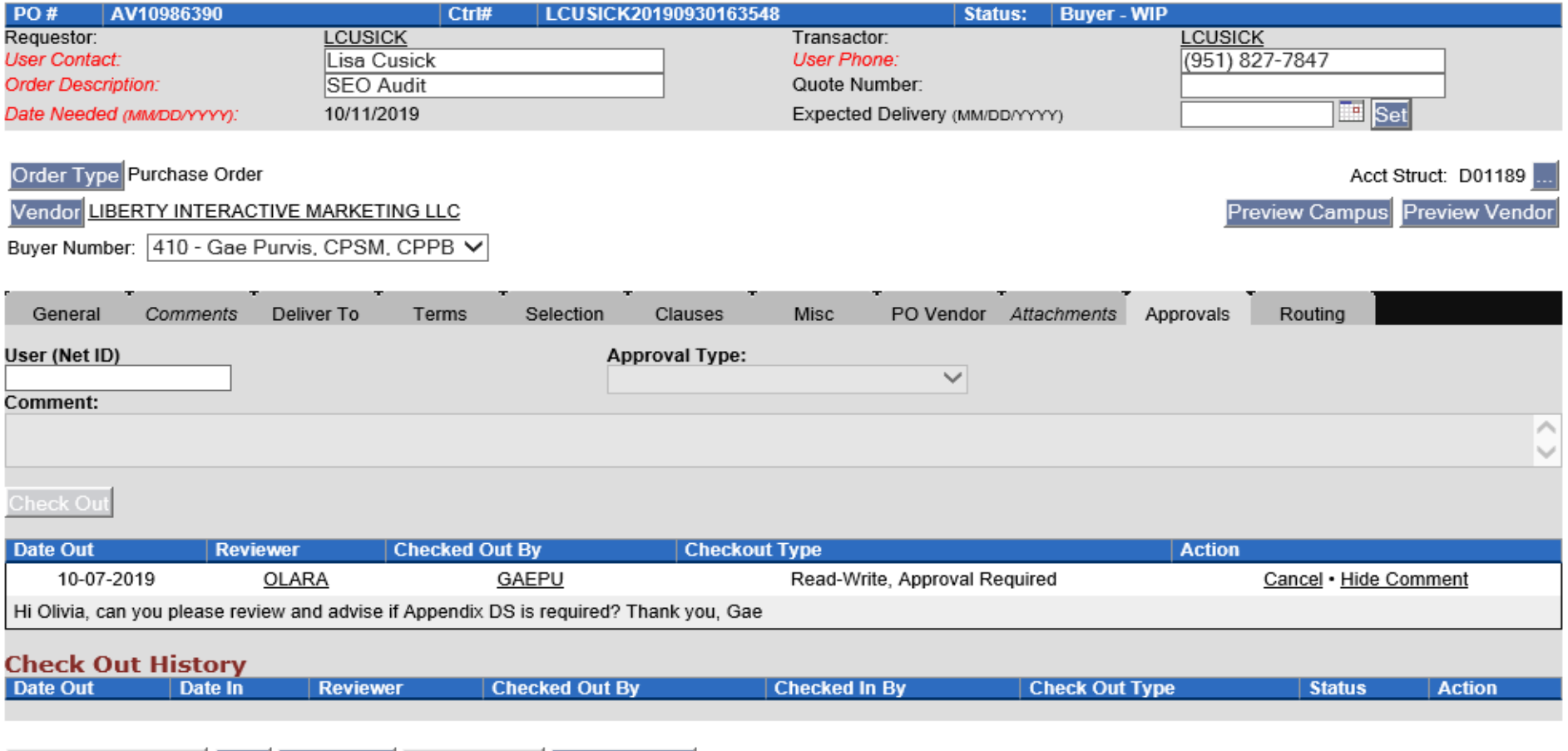

### eBuy Pre-approval Check Out Process con't

Once the order has been approved and returned, the transactor will see the Check Out History with approval. The order is now ready to be submitted to Central Procurement for processing.

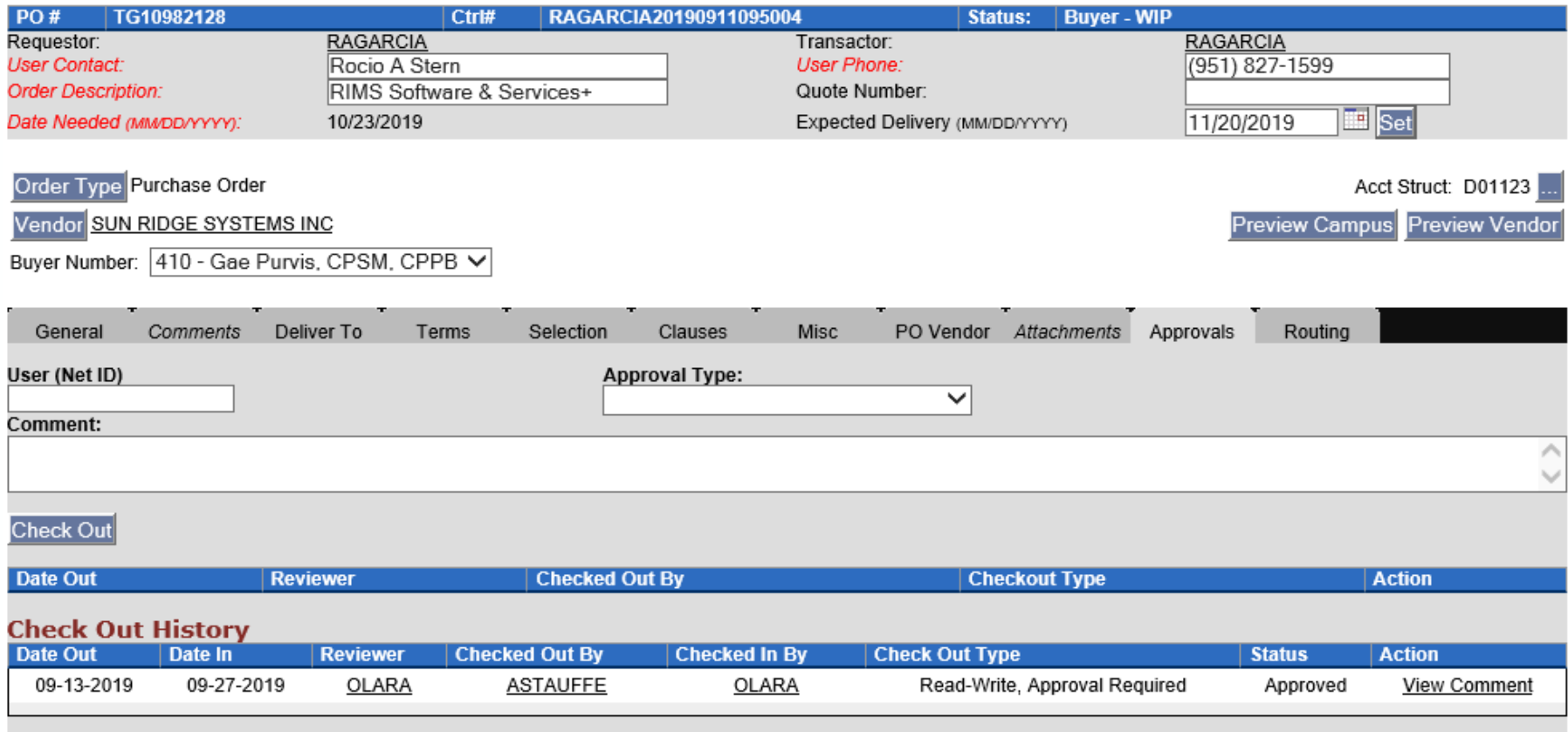

#### **Pre-Approval Process |** BENEFITS

- Fewer delays in the procurement process due to improved coordination with pre-approval unit.
- Pre-approval processes are now clearly articulated and replicable now that Transactors have a tool outlining requirement and workflow timeline.
- Department with the most direct knowledge needs is communicating and coordinating with the preapproval entity.
- Less frustration as approved items and timeline established in advance resulting in a reduction in merchandise returns and installation wait times.

BAS

#### **References/Information**

### **HOW TO OBTAIN THE INFORMATION?**

- **eBuy Splash Page**

- **Procurement Services Website:** 
	-
- **eBuy /Account Payable – User Group Meetings and slide decks**

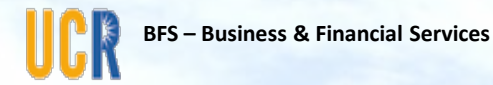

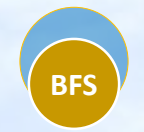

# Foreign Transactions

• Bobbi McCracken

# **BFS** Foreign Transactions

- Increase in fraud involving foreign companies
	- University emails intercepted
	- Bad player impersonating both the vendor and University
	- Wire instructions involving banks in other countries
	- Real losses, no guaranteed recovery
	- Verify email addresses thoroughly
	- Report concerns to the Accounting Office-Treasury area
- Ensure use of foreign vendor required
- Contact Procurement Services for assistance identifying another domestic source
- Changes to the DAPO process involving foreign vendors will be coming and discussed at an upcoming user group meeting.

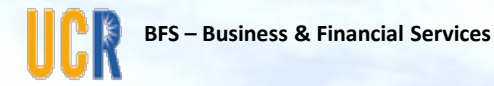

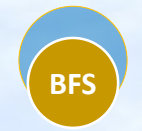

# eBuy Standard Formats & Codes

• Gae Purvis

## **Benefits of New eBuy Standards**

- **Standards will simplify PR/DAPO entry in eBuy**
- **Create quality historical purchasing data for:**
	- o **Strategic Sourcing opportunities to improve pricing and services**
		- What do we purchase?
		- How do we spend?
		- Who/Where are spending?
	- o **Identify new catalogue/punch-out opportunities**
	- o **Establish key supplier partnerships for campus requirements**
- **Improve the accuracy and efficiency of processing invoices for payment**

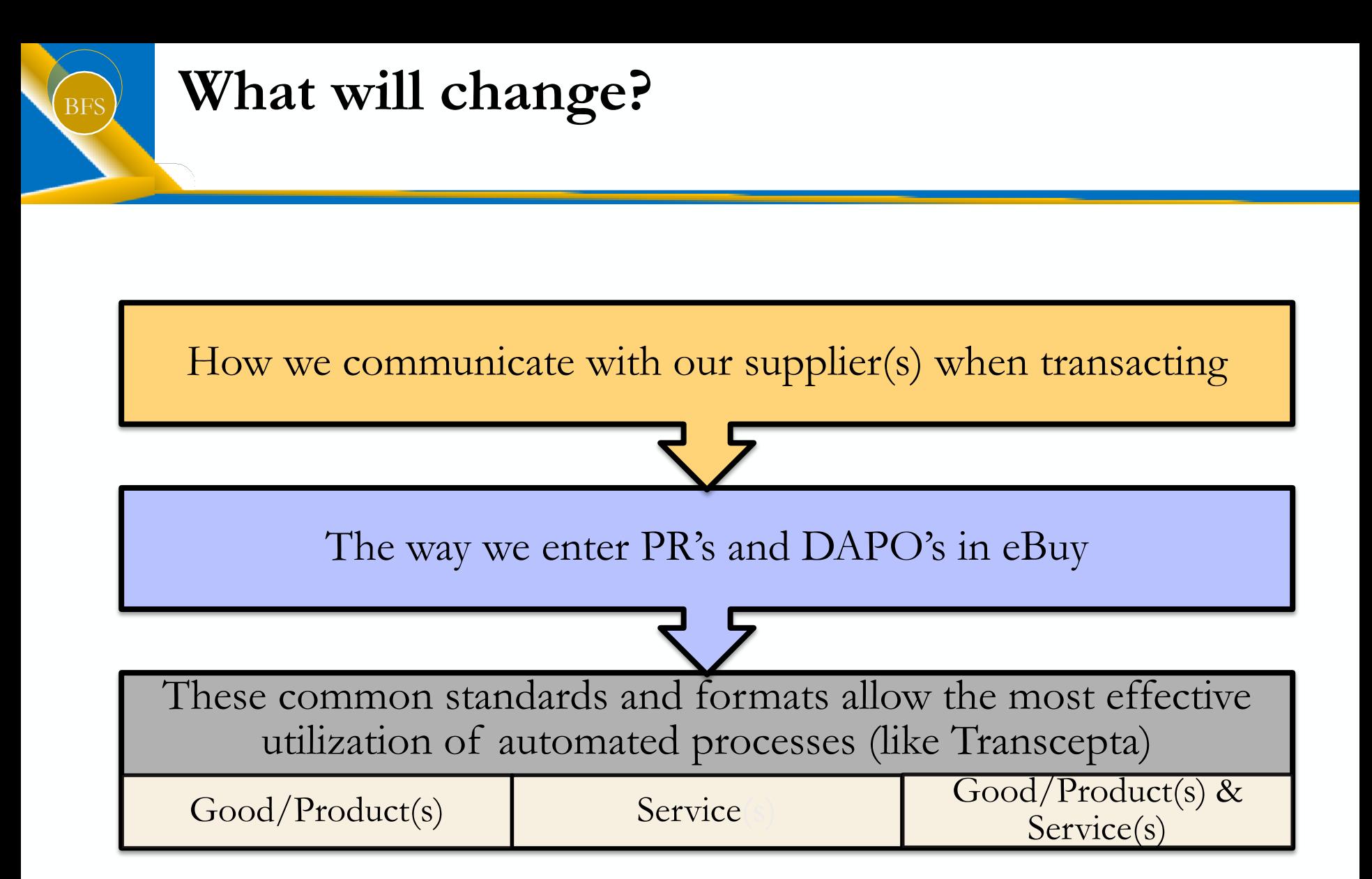

#### **Supplier Communication**

#### **OBJECTIVE:**

*Obtain the following details for your order:*

- Item identifier (**Part #/**Manufacturer #/SKU)
- **Proper** good/service **description**
- Agreed upon pricing
- Expected delivery/completion date
- Freight OR Shipping & Handling
- **Payment terms**

**REMINDER:** Suppliers will be required to submit their invoices directly to Transcepta, if on-boarded, otherwise directly to Accounts Payable

## **BFS** Supplier Communication *cont'd*

#### **HOW TO OBTAIN THE INFORMATION?**

- Ask the Supplier how items will be organized on the invoice
- Obtain a quote of the complete order
- Request an email confirmation
	- Sales order/acknowledgement *(DO NOT SIGN OR RETURN TO SUPPLIER)*
	- Performa invoice (a quotation is not a payable invoice)
	- Other
- Use and explore eCatalog/Jaggaer catalogue/punch-out for your purchasing needs

## **eBuy & A/P Screen Shots**

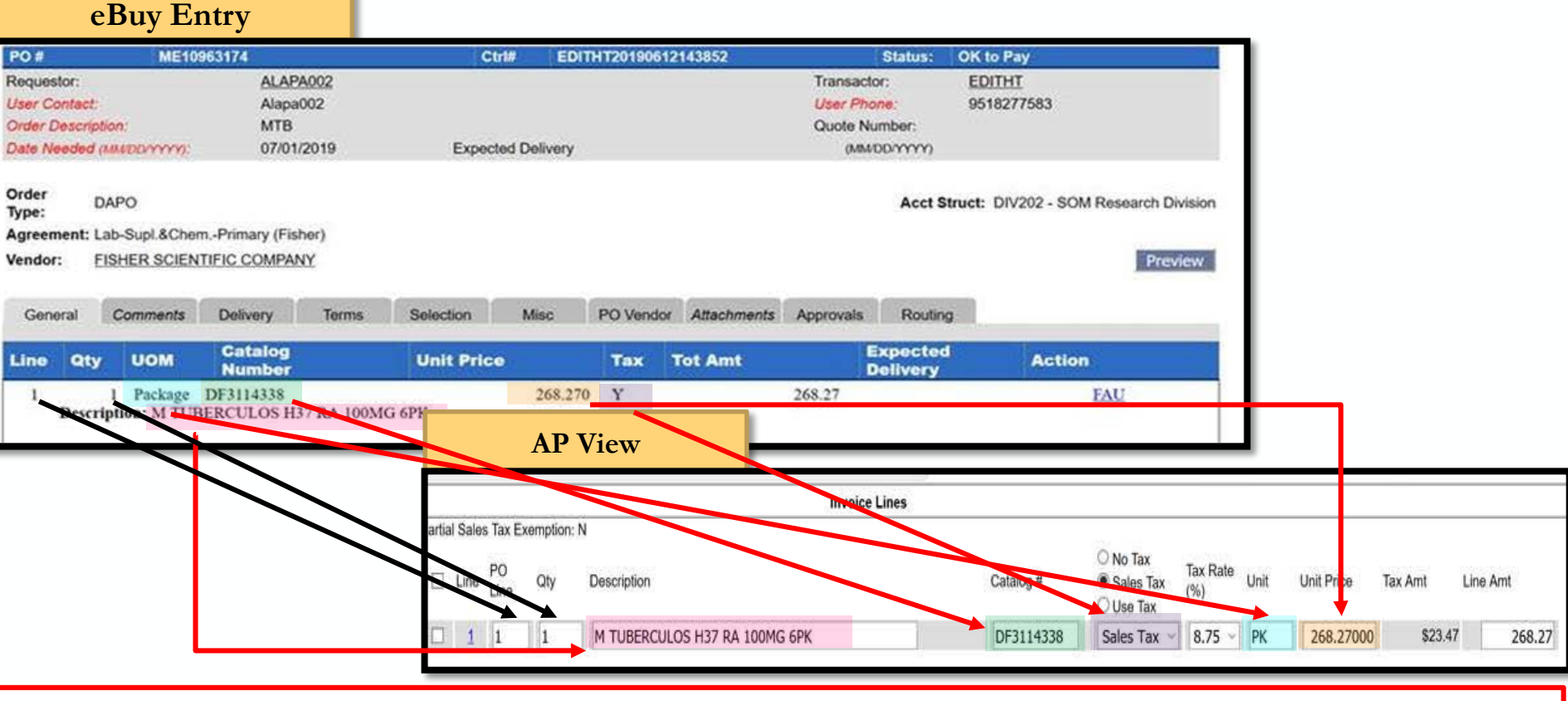

**REMINDER: AP's View Description is limited to 29 characters and that is why a Catalog # is very important** 

## BFS **PO Types** Standard Formats

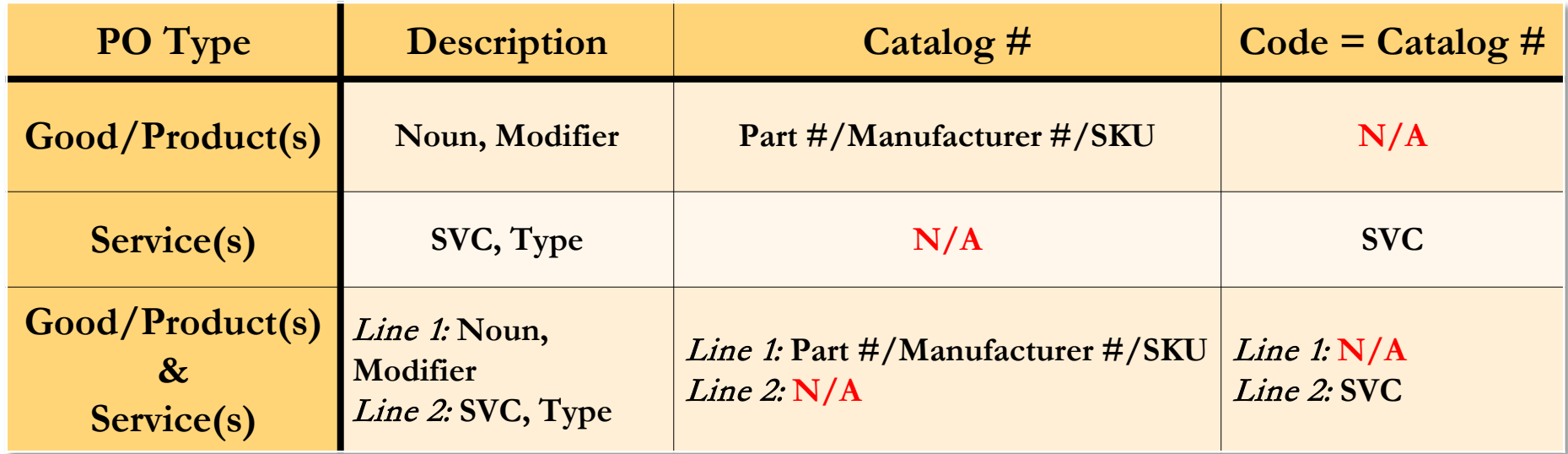

**NOTE: No longer add \$0.00 lines for purchase details; all comments should be added in the Description underneath the PURPOSE of the good/service.**

#### **PO Codes** | Standard Formats

**The below codes should be entered in the Catalog # field when a Part# is NOT** 

**available:**

BFS

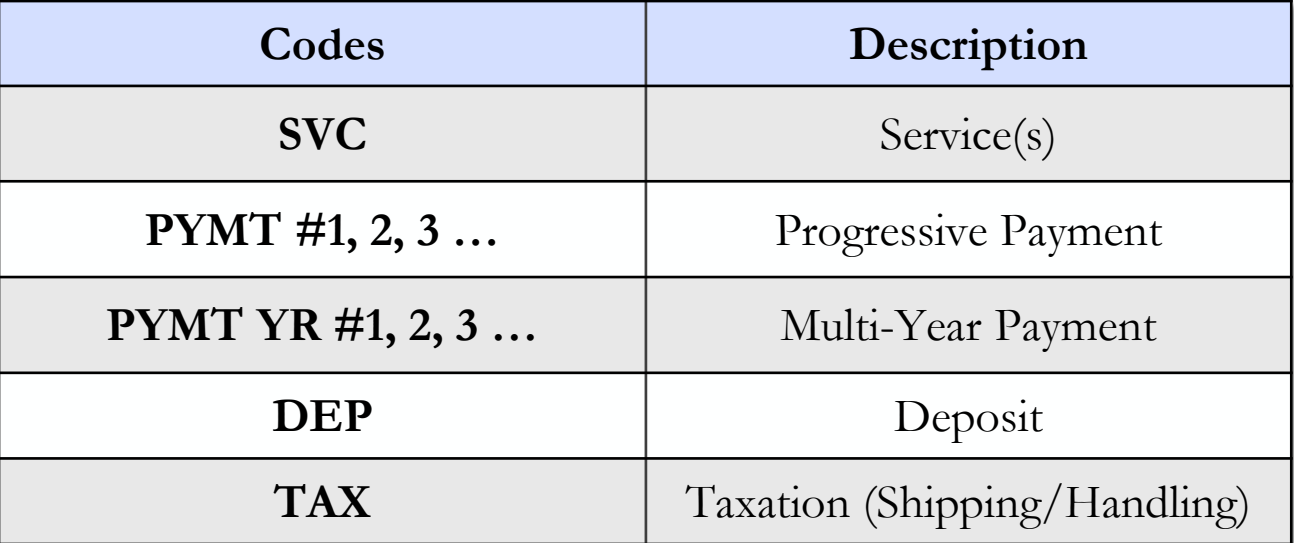

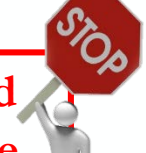

**NOTE: No longer add \$0.00 lines for purchase details; all comments should be added in the Description underneath the PURPOSE of the good/service.**

8/5/19

**Payment Types** 

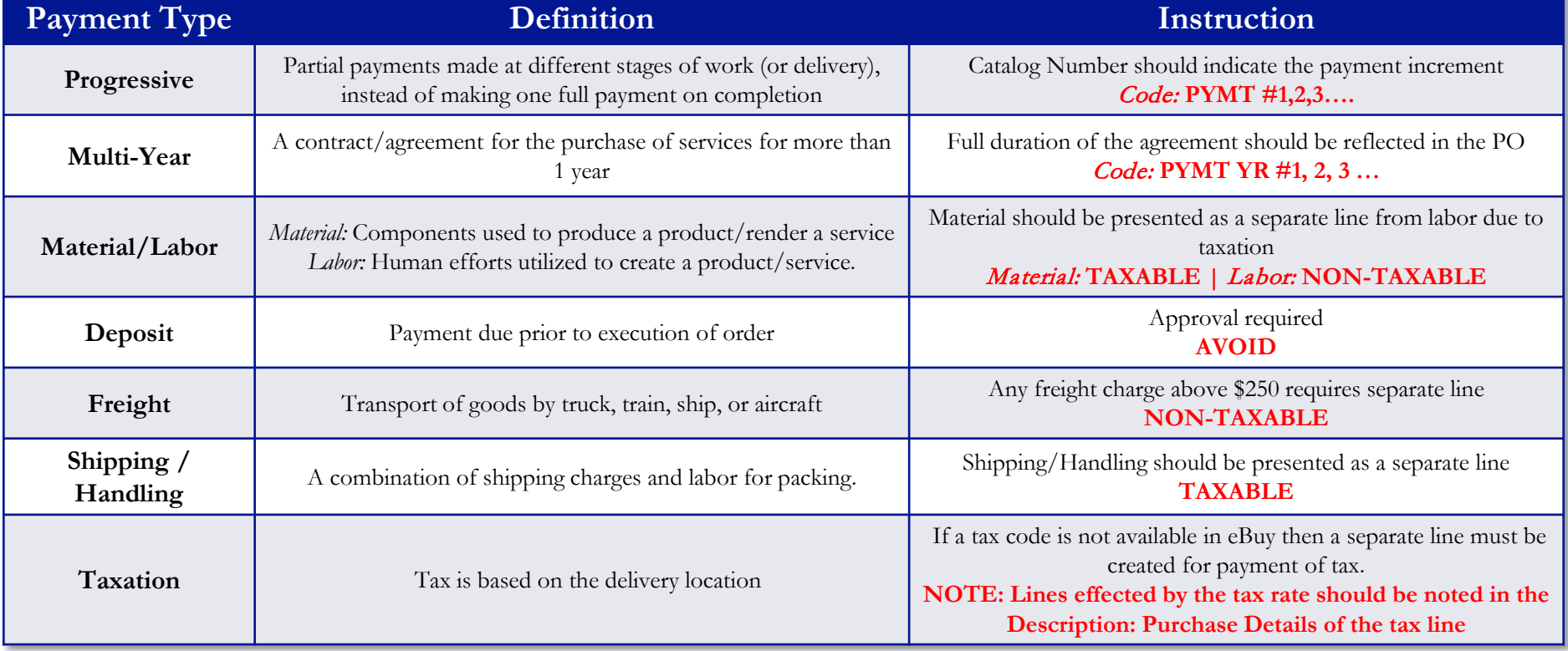

#### **Good/Product(s)** | Standard Format

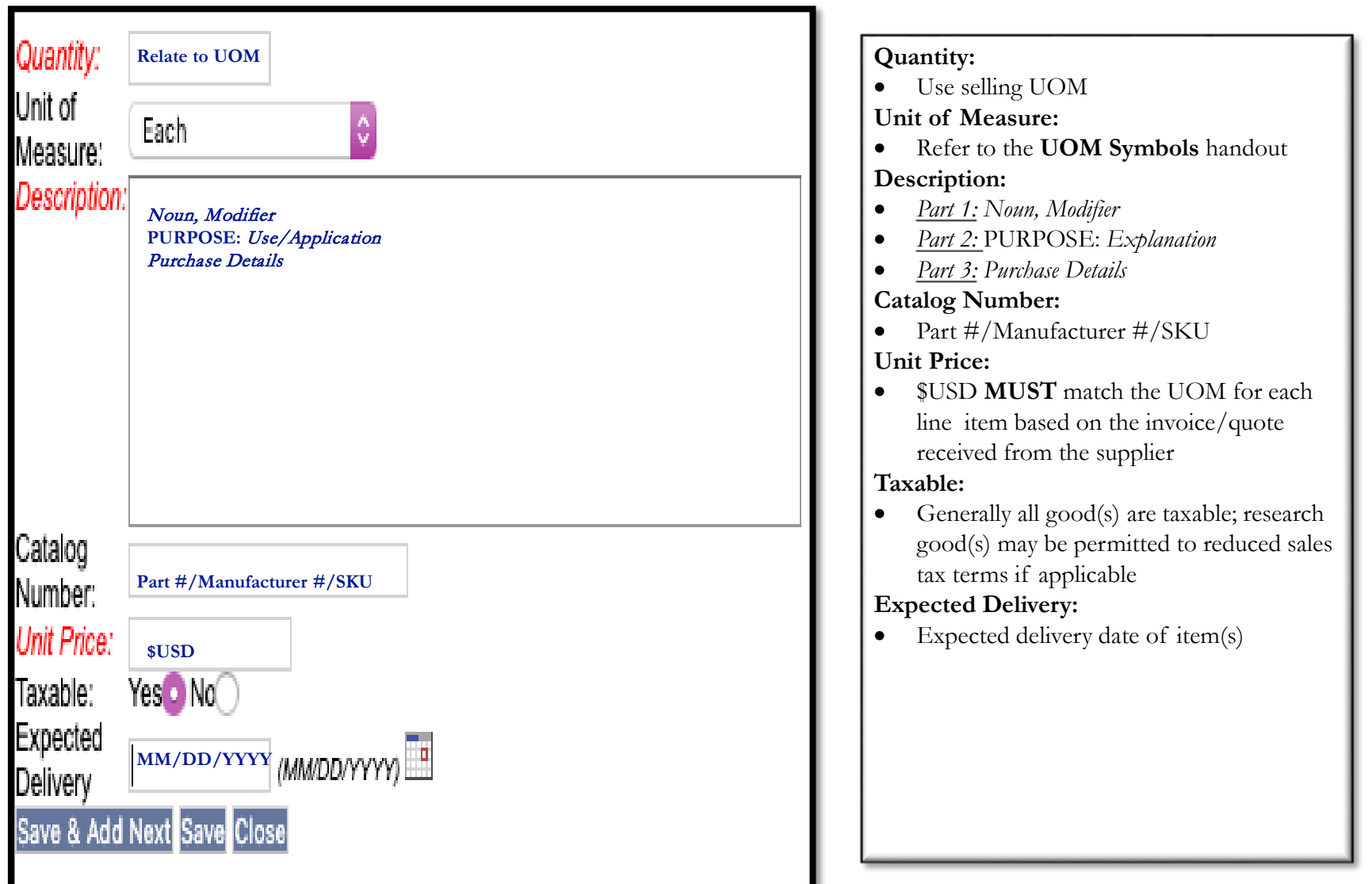

## **Good/Product(s)** | Example 1

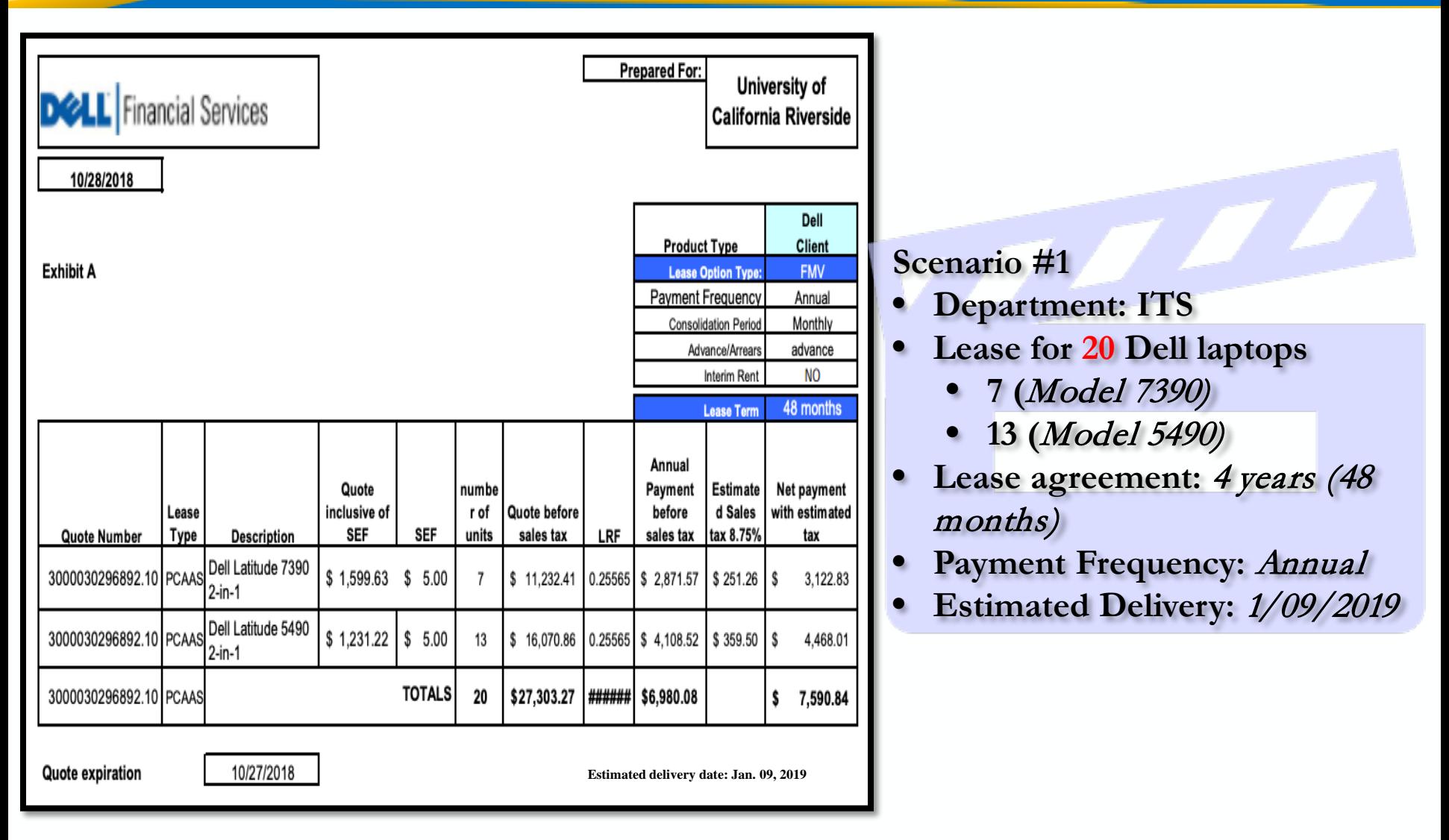

#### **Good/Product(s)** | Example 1 *Sample*

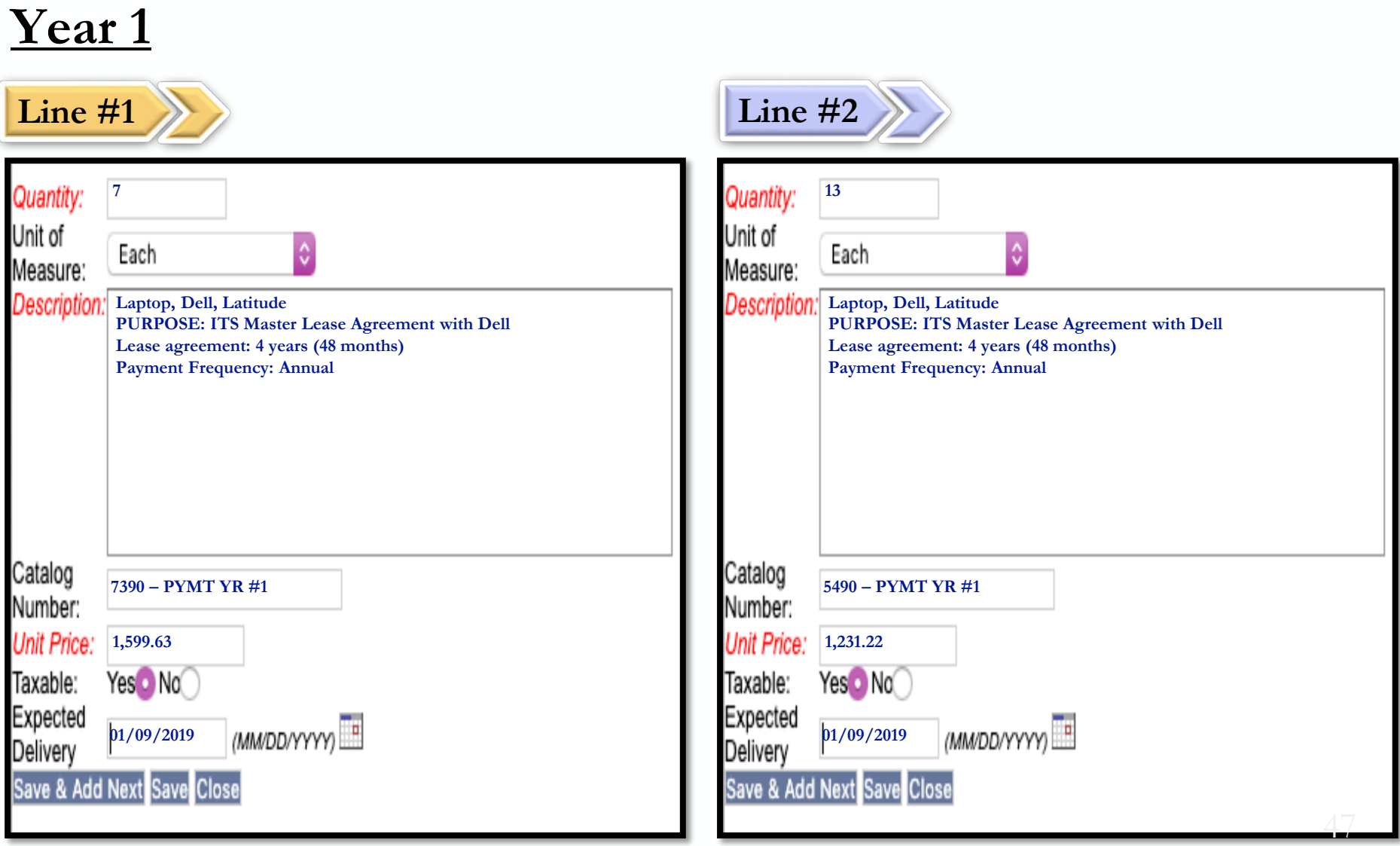

## **Service(s)** | Standard Format

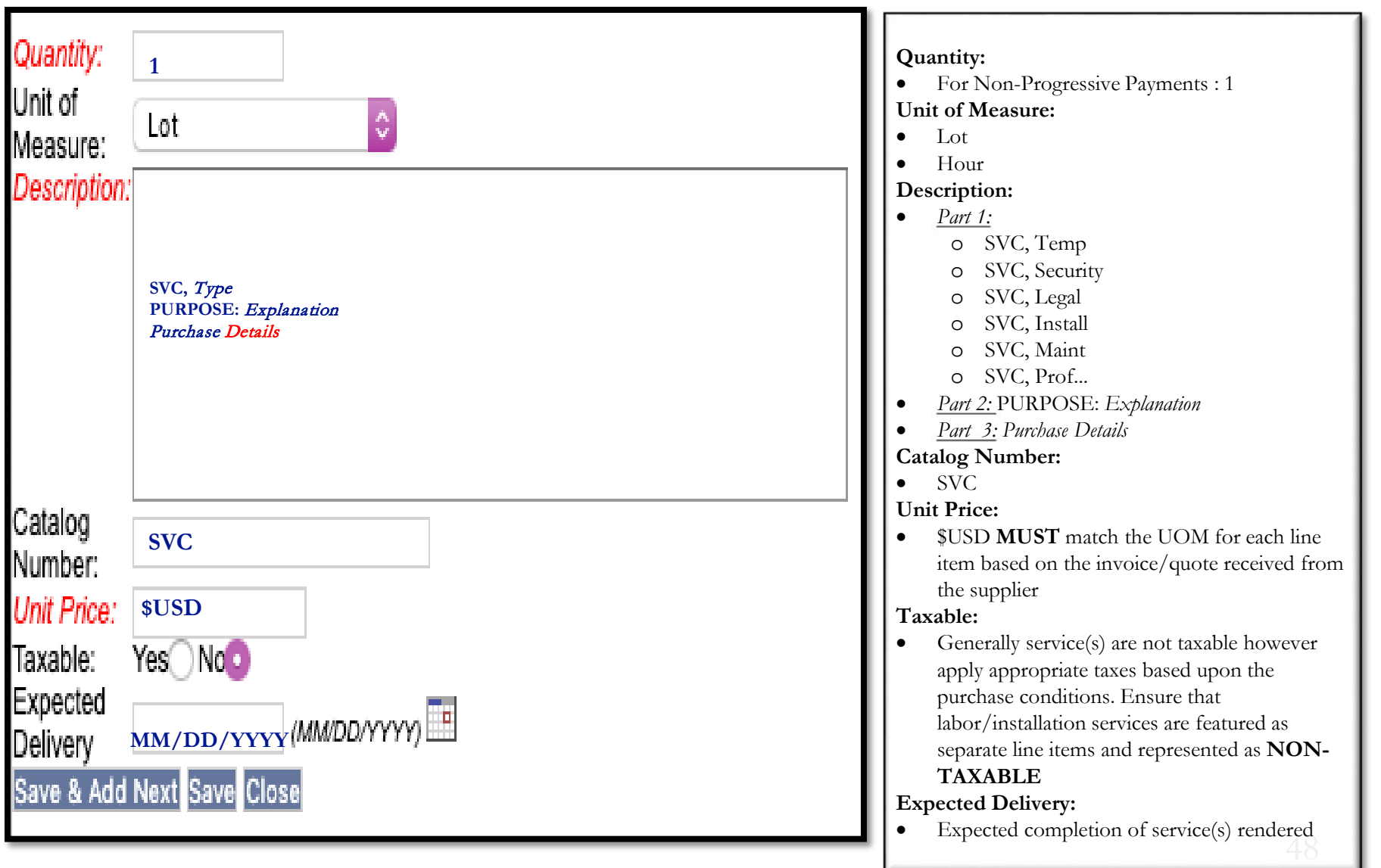

#### **Service(s)**| Example 2

BFS

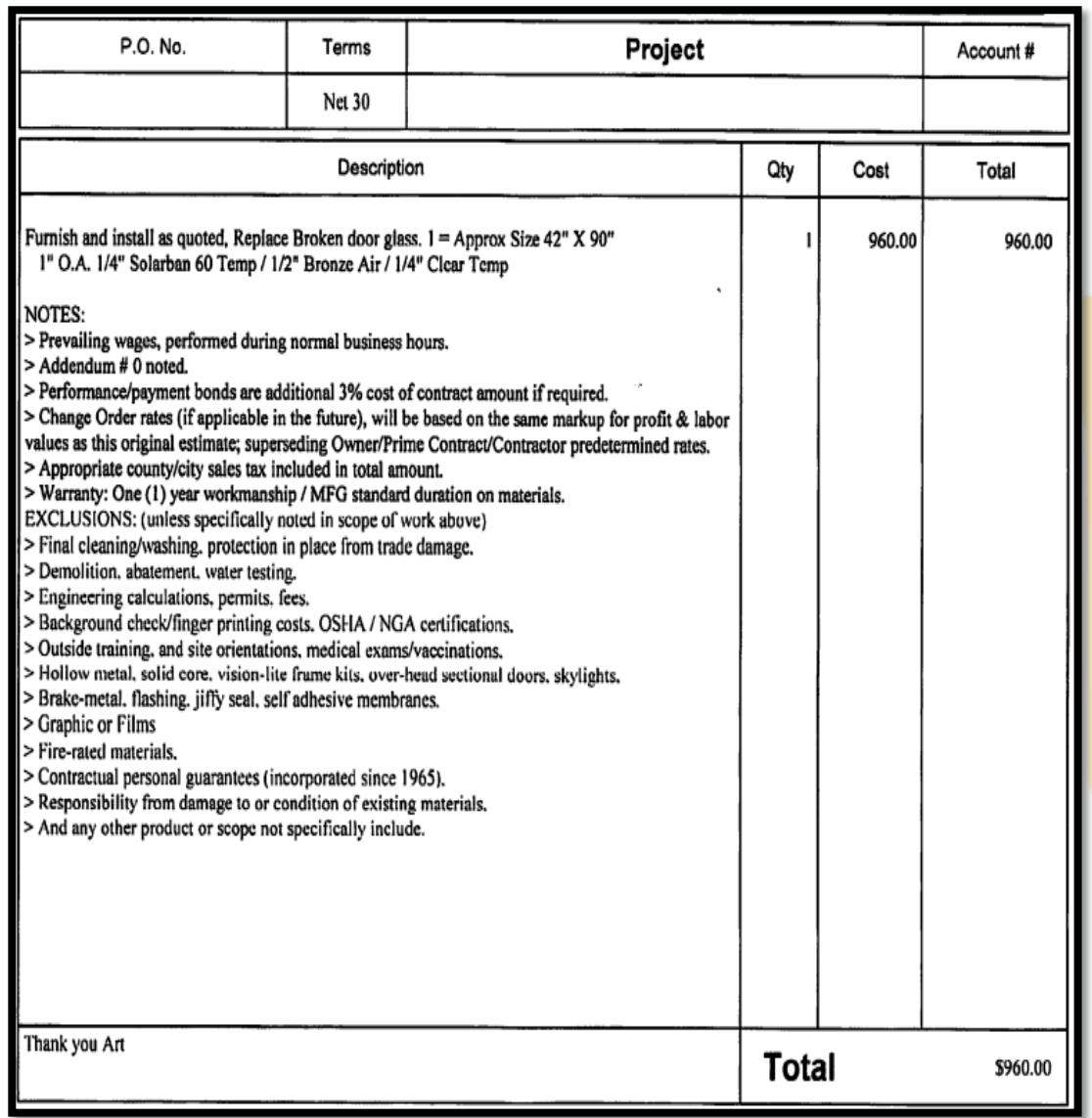

#### **Scenario #2**

- Department: *Student Recreation Center*
- Replacement of broken glass door
- Estimated Delivery: *3/28/2019*

#### **Service(s)**| Example 2 *Sample*

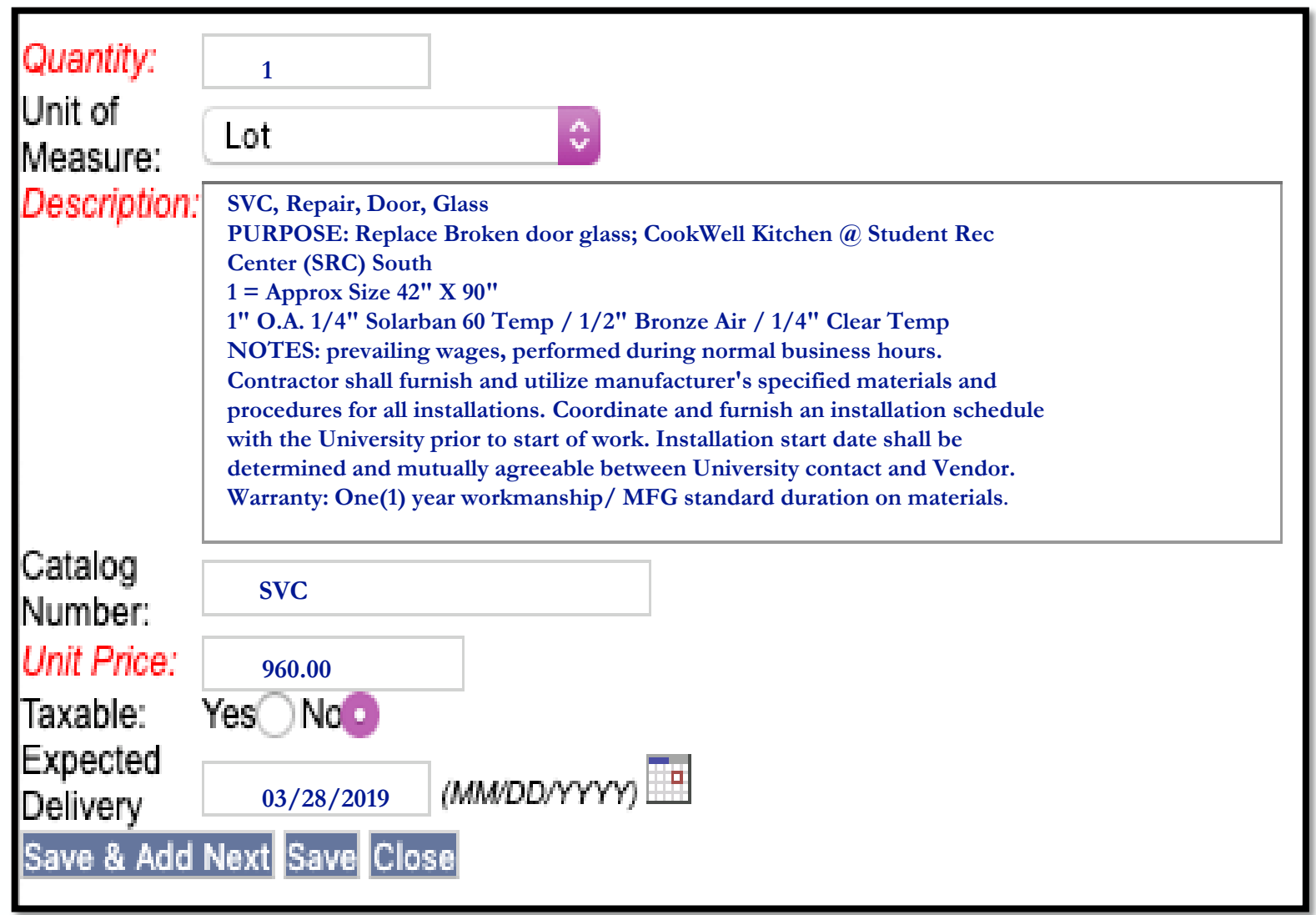

#### **References/Information**

#### **HOW TO OBTAIN THE INFORMATION?**

- **eBuy Splash Page**
- **Procurement Services Website**
- **eBuy/Account Payable – User Group**

**(past meetings have slide deck)**

#### BFS LMS - eBuy Standard Formats & Codes **Training Classes**

#### Location: Humanities 1500

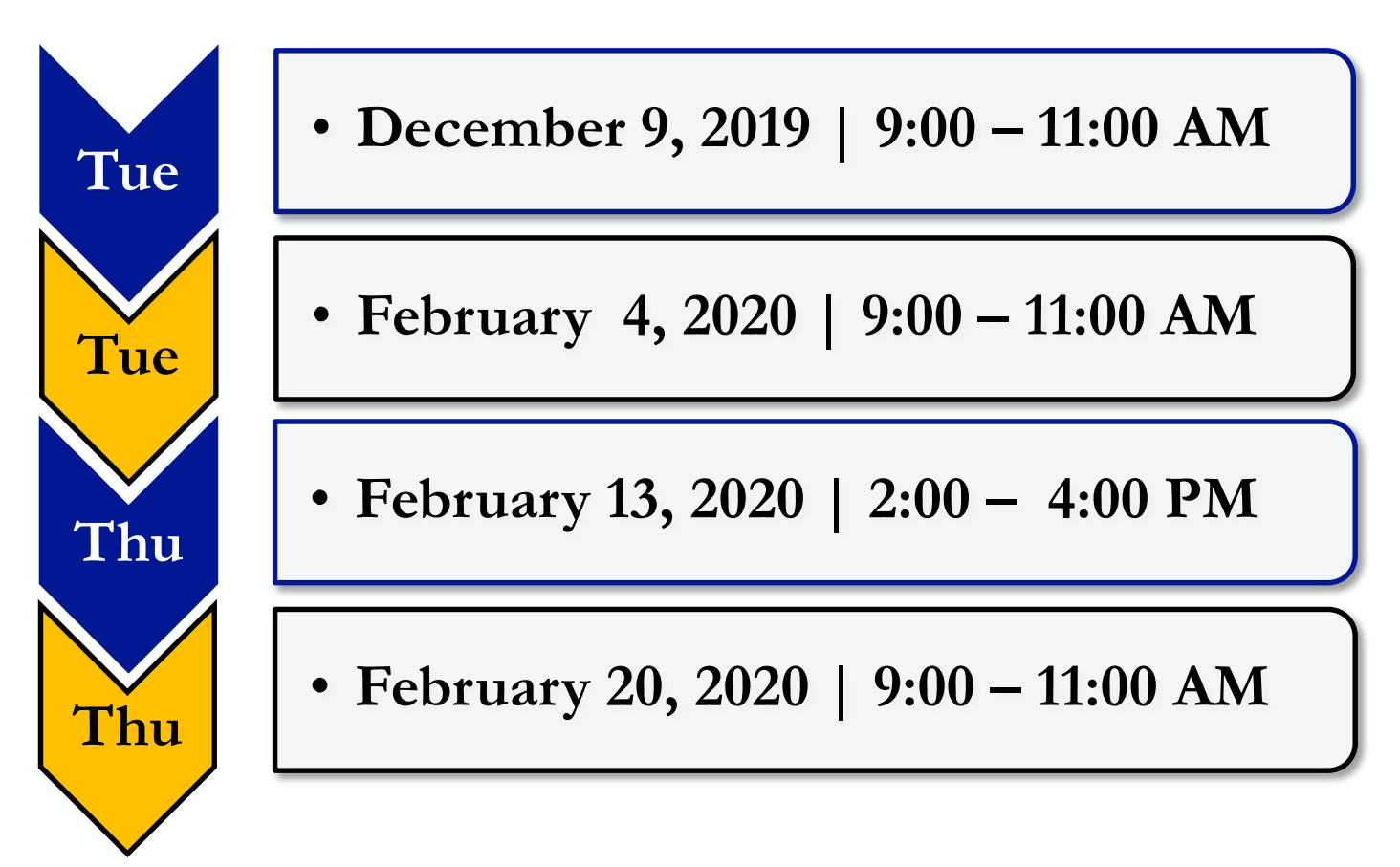

UCR

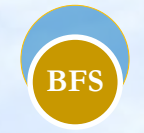

# Shuttle Service Update

Gae Purvis

## **Shuttle Service Update**

Super Shuttle - *No Longer Accepts UCR Purchase Orders*

Vendor accepting POs for immediate use:

• *ETS Express Transportation Systems* eBuy Agreement # 2365

Sources in the pipeline:

- Xpress Shuttles
- Secure Transportation
- Always Dependable Transportation

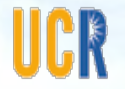

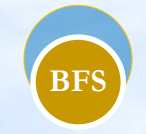

# Next User Group

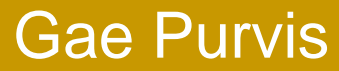

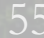

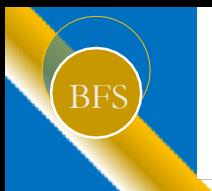

## BFS Next User Group Meeting

#### Wednesday, March 18, 2020 3:00 PM – 4:30 PM Location: Alumni Visitor Center

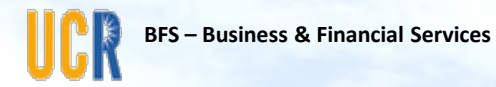

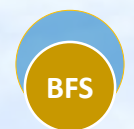

# Questions?

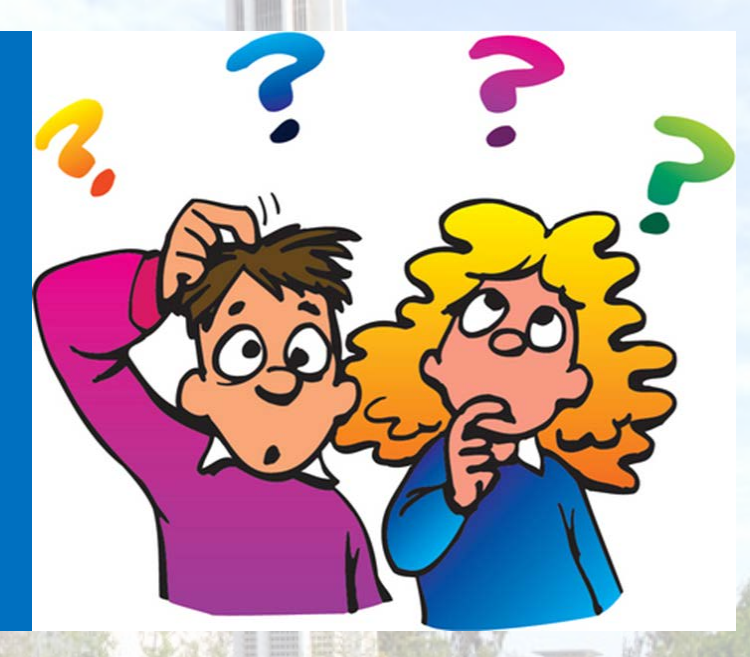

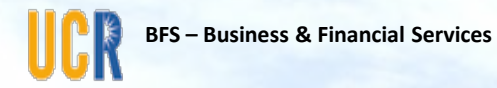

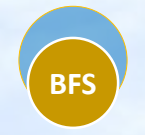

## Survey

Your feedback and input on this user group meeting is important. Please take a few moments to complete this survey:

• https://forms.office.com/Pages/ResponsePage.aspx?id=xCpim6aGn [zP0XAVHxa7awvOrxBsjMdUKiFxZRURE1OUFU0WVMwS1JZNlFBVU9](https://forms.office.com/Pages/ResponsePage.aspx?id=xCpim6aGnUGbnr-zP0XAVHxa7awvOrxBsjMdUKiFxZRURE1OUFU0WVMwS1JZNlFBVU9WNjAyRFNMUC4u) WNjAyRFNMUC4u